# **Alienware 17**

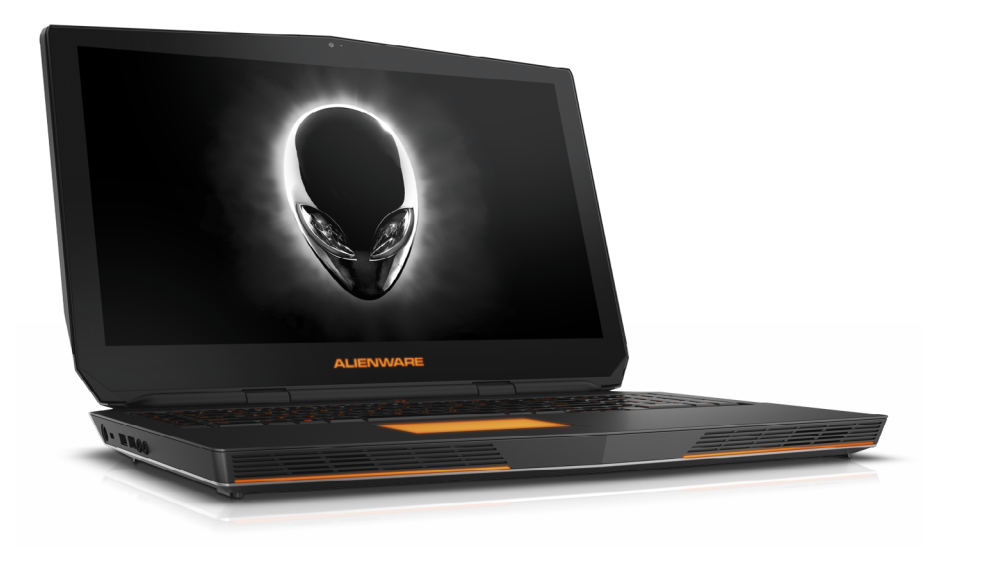

<span id="page-0-0"></span>**[Ansichten](#page-1-0)**

**[Technische Daten](#page-6-0)**

**ANMERKUNG:** Die Bilder in diesem Dokument können je nach bestellter Konfiguration von den Bildern auf Ihrem Computer abweichen.

**Copyright © 2015 Dell Inc. Alle Rechte vorbehalten.** Dieses Produkt ist durch US-amerikanische und internationale Urheberrechtsgesetze sowie durch Rechte zum Schutz geistigen Eigentums geschützt. Dell™ und das Dell-Logo sind Marken von Dell Inc. in den USA und/oder anderen Gerichtsbarkeiten. Alle anderen in diesem Dokument genannten Marken und Namen sind gegebenenfalls Marken ihrer jeweiligen Unternehmen.

2015–08 Rev. A00 Muster-Modellnummer: P43F | Typ: P43F002 Computermodell: Alienware 17 R3

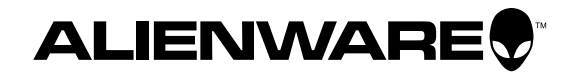

<span id="page-1-0"></span>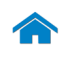

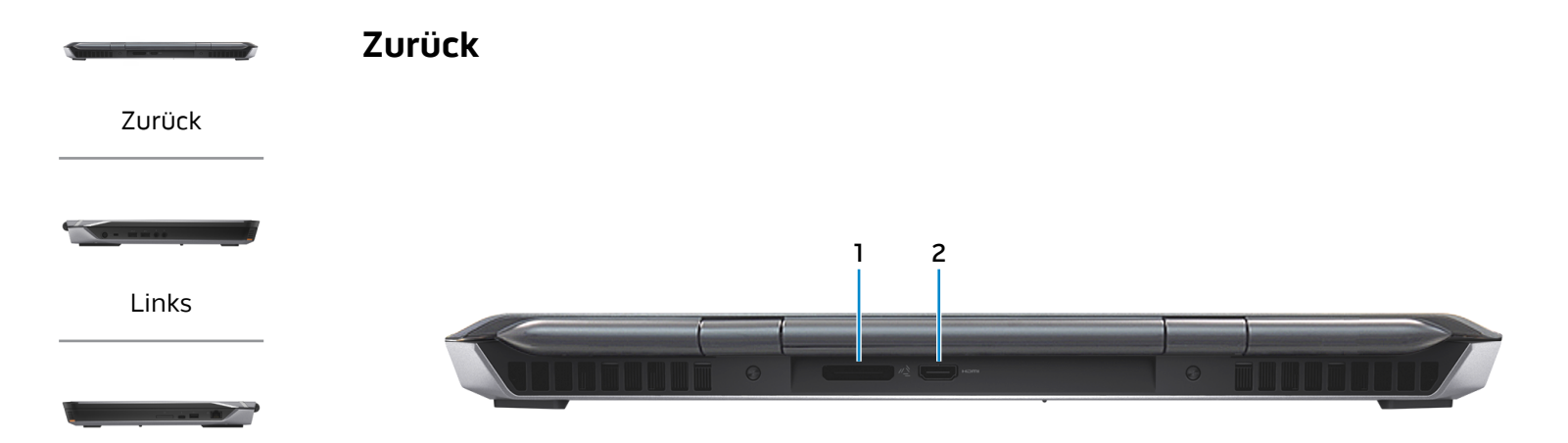

[Rechts](#page-3-0)

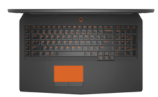

[Basis](#page-4-0)

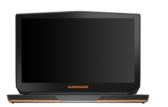

[Anzeige](#page-5-0)

# **1 Externer Grafikanschluss**

Anschluss eines Alienware Graphics Amplifiers.

# **2 HDMI-Anschluss**

Zum Anschluss an ein TV-Gerät oder ein anderes HDMI-Infähiges Gerät. Ermöglicht Video- und Audioausgabe.

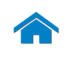

# **[Technische Daten](#page-6-0) Ansichten**

[Zurück](#page-1-0)

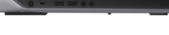

[Links](#page-2-0)

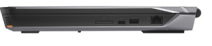

[Rechts](#page-3-0)

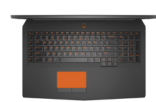

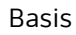

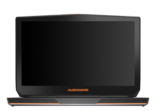

[Anzeige](#page-5-0)

<span id="page-2-0"></span>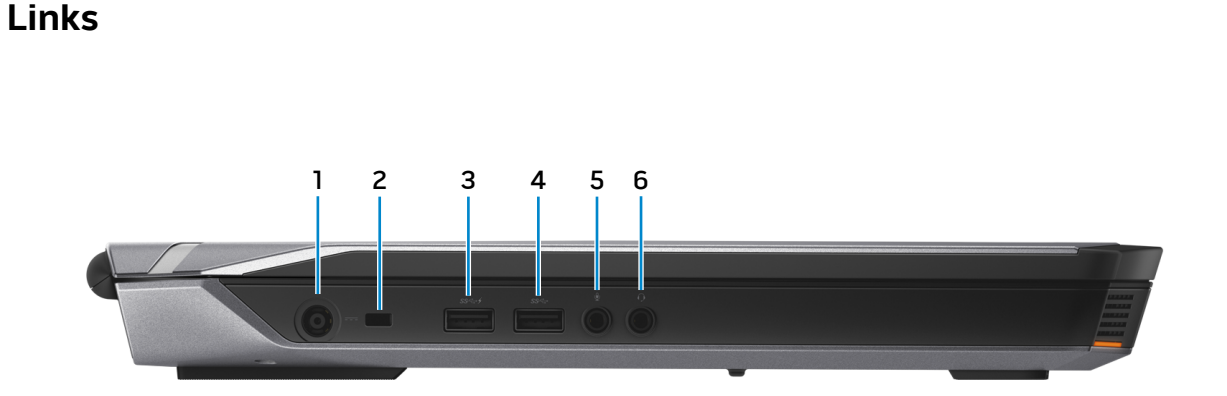

# **1 Netzadapteranschluss**

Zum Anschluss eines Netzadapters, um den Computer mit Strom zu versorgen und den Akku zu laden.

### **2 Sicherheitskabeleinschub**

Anschluss eines Sicherheitskabels, um unbefugtes Bewegen des Computers zu verhindern.

# **3 USB 3.0-Anschluss mit PowerShare**

Anschluss von Peripheriegeräten wie Speichergeräten, Drucker usw. Ermöglicht Datenübertragungsgeschwindigkeiten von bis zu 5 GBit/s.

Mit PowerShare können Sie Ihr USB-Gerät sogar aufladen, wenn Ihr Computer ausgeschaltet ist.

**ANMERKUNG:** Wenn die Akkuladung unter 10 % sinkt, Ø müssen Sie den Netzadapter anschließen, um die an den PowerShare-Anschluss angeschlossenen Geräte aufzuladen.

Ø **ANMERKUNG:** Wenn ein USB-Gerät an den PowerShare-Anschluss angeschlossen ist, bevor Sie den Computer ausschalten oder in den Ruhezustand versetzen, müssen Sie das Gerät trennen und wieder anschließen, um den Ladevorgang zu aktivieren.

# **4 USB 3.0-Anschluss**

Anschluss von Peripheriegeräten wie Speichergeräten, Drucker usw. Ermöglicht Datenübertragungsgeschwindigkeiten von bis zu 5 GBit/s.

# **5 Mikrofon-/Kopfhöreranschluss**

Zum Anschluss eines externen Mikrofons für Tonaufnahmen oder eines Kopfhörers zur Audioausgabe.

# **6 Kopfhöreranschluss**

Zum Anschluss eines Kopfhörers, eines Mikrofons oder eines Headsets (Kopfhörer-Mikrofon-Kombi).

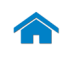

<span id="page-3-0"></span>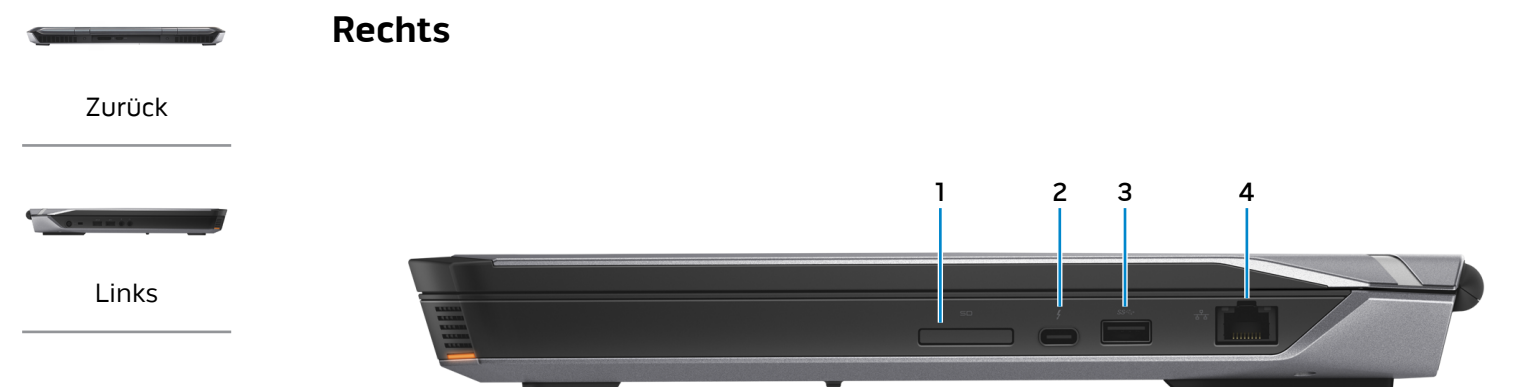

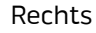

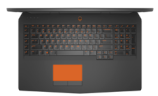

[Basis](#page-4-0)

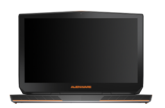

[Anzeige](#page-5-0)

# **1 Speicherkartenleser**

Lese- und Schreibvorgänge von und auf Speicherkarten.

# **2 Thunderbolt 3-Anschluss (USB-Typ C)**

Unterstützt USB 3.1 Generation 2 und Thunderbolt 3. Ermöglicht Datenübertragungsgeschwindigkeiten von bis zu 10 GBit/s für USB 3.1 Generation 2 und 40 GBit/s für Thunderbolt 3.

### **3 USB 3.0-Anschluss**

Anschluss von Peripheriegeräten wie Speichergeräten, Drucker usw. Ermöglicht Datenübertragungsgeschwindigkeiten von bis zu 5 GBit/s.

# **4 Netzwerkanschluss**

Anschluss eines Ethernetkabels (RJ45) von einem Router oder Breitbandmodem für den Netzwerk- oder Internetzugang.

Die beiden Leuchtanzeigen neben dem Anschluss zeigen Konnektivitätsstatus und Netzwerkaktivität an.

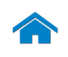

# **[Technische Daten](#page-6-0) Ansichten**

<span id="page-4-0"></span>**Basis**

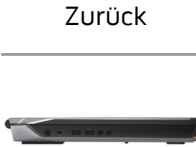

[Links](#page-2-0)

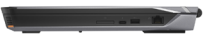

[Rechts](#page-3-0)

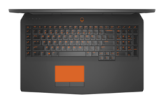

[Basis](#page-4-0)

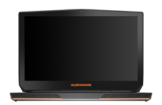

[Anzeige](#page-5-0)

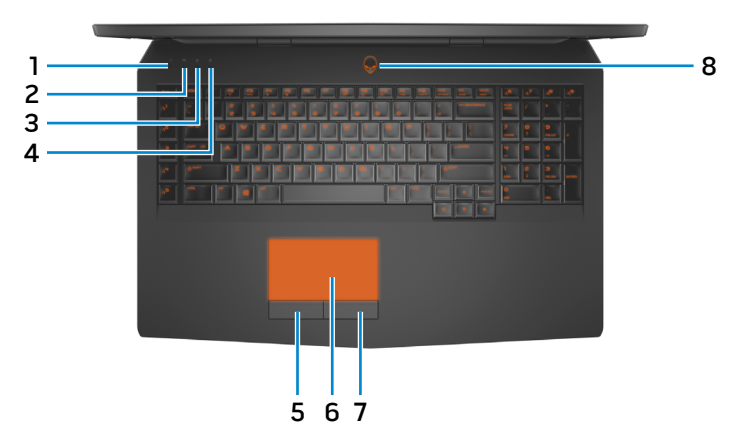

- **1 Festplattenaktivitätsanzeige** Leuchtet, wenn der Computer auf das Festplattenlaufwerk zugreift.
- **2 Wireless-Statusanzeige** Leuchtet, wenn Wireless eingeschaltet ist.
- **3 Feststelltastenanzeige** Leuchtet, wenn die Feststelltaste aktiviert ist.
- **4 NUM-Tastenanzeige** Leuchtet, wenn die NUM-Taste gedrückt ist.

**5 Linke Maustaste**

Zum Linksklicken drücken.

# **6 Touchpad**

Bewegen Sie den Finger über das Touchpad, um den Mauszeiger zu bewegen. Antippen für Linksklick.

# **7 Rechte Maustaste**

Zum Rechtsklicken drücken.

# **8 Betriebsschalter/Betriebsanzeige**

Drücken Sie den Betriebsschalter, um den Computer einzuschalten, wenn er ausgeschaltet oder im Standby-Modus ist.

Drücken Sie den Betriebsschalter, um den Computer in den Ruhemodus zu versetzen, wenn er eingeschaltet ist.

Drücken Sie den Betriebsschalter und halten Sie ihn für 4 Sekunden gedrückt, um ein Herunterfahren des Computers zu erzwingen.

Zeigt den aktuellen Stromversorgungszustand des Computers an.

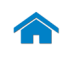

# **[Technische Daten](#page-6-0) Ansichten**

<span id="page-5-0"></span>**Anzeige**

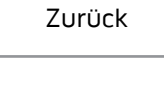

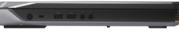

[Links](#page-2-0)

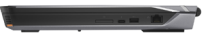

[Rechts](#page-3-0)

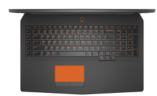

[Basis](#page-4-0)

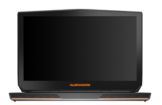

[Anzeige](#page-5-0)

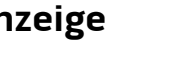

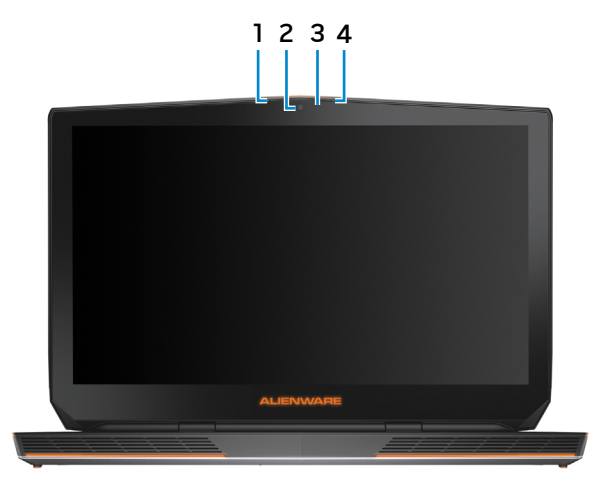

# **1 Linkes Mikrofon**

Ermöglicht digitale Tonaufnahmen in hoher Qualität für Audioaufnahmen, Sprachanrufe usw.

# **2 Kamera**

Ermöglicht Video-Chat, Fotoaufnahmen und Aufnehmen von Videos.

### **3 Kamerastatusanzeige**

Leuchtet, wenn die Kamera verwendet wird.

# **4 Rechtes Mikrofon**

Ermöglicht digitale Tonaufnahmen in hoher Qualität für Audioaufnahmen, Sprachanrufe usw.

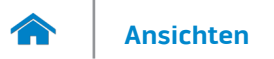

# <span id="page-6-0"></span>**Abmessungen und Gewicht**

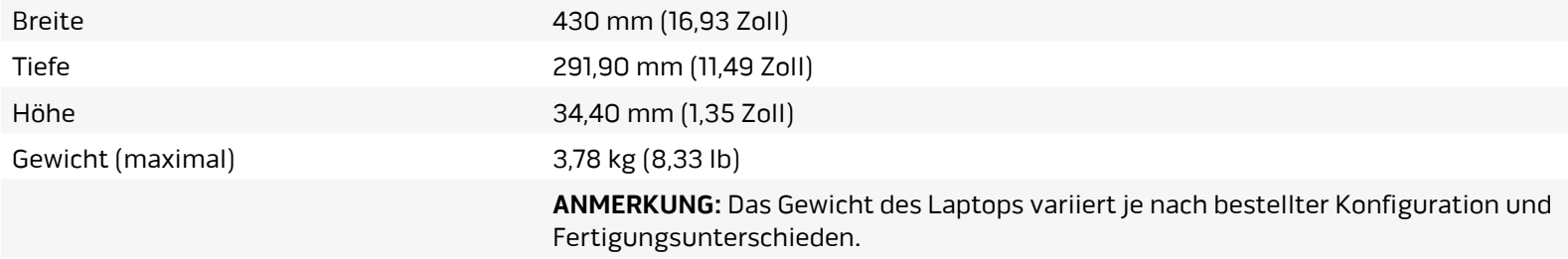

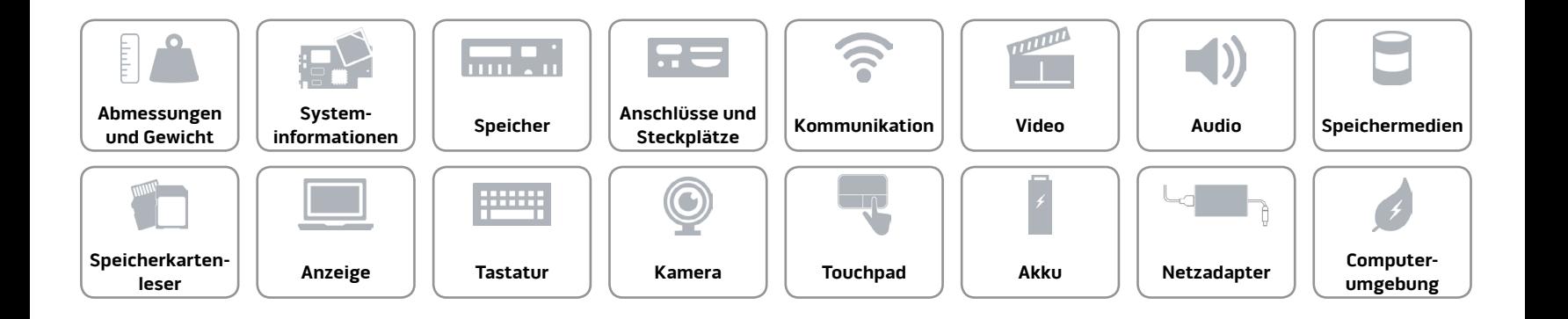

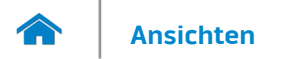

# <span id="page-7-0"></span>**Systeminformationen**

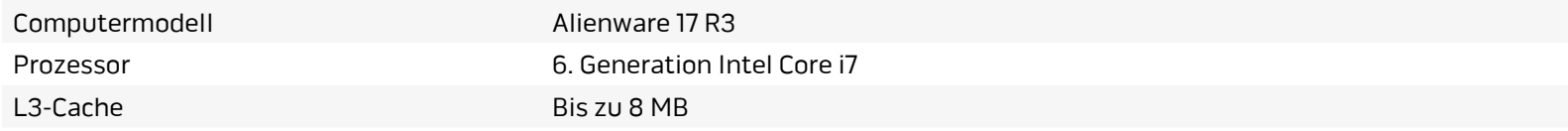

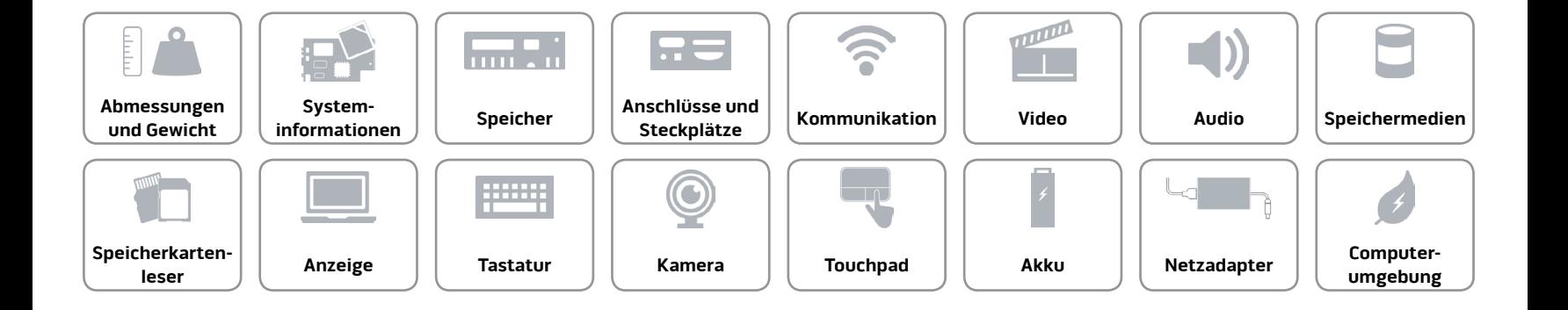

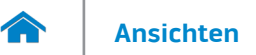

# <span id="page-8-0"></span>**Speicher**

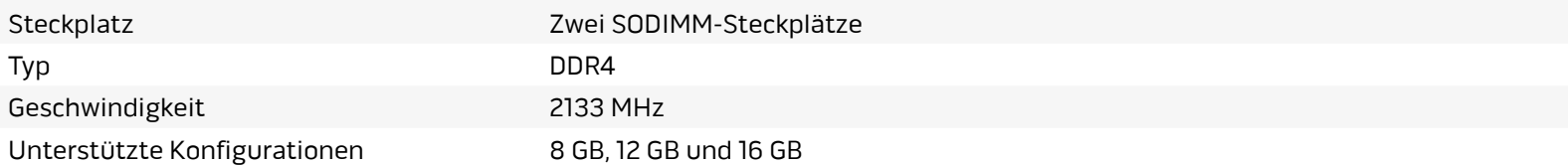

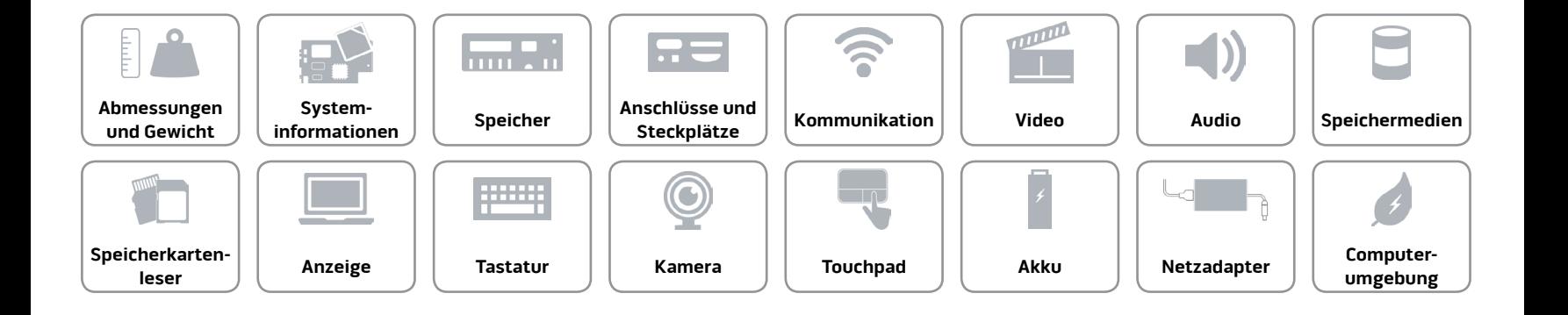

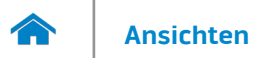

# <span id="page-9-0"></span>**Anschlüsse und Steckplätze**

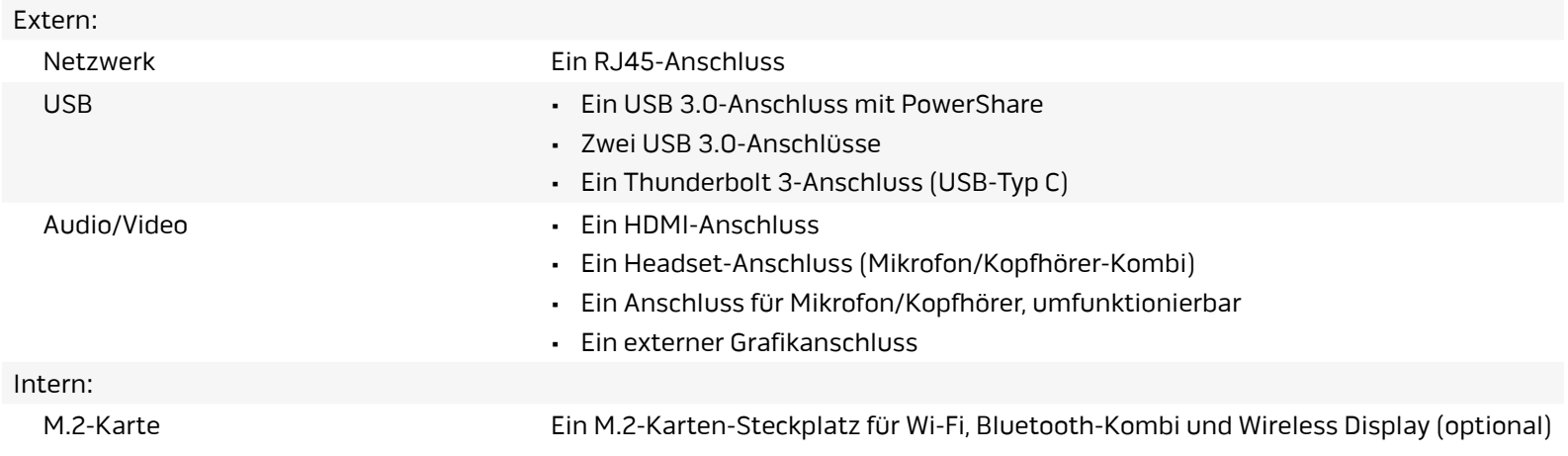

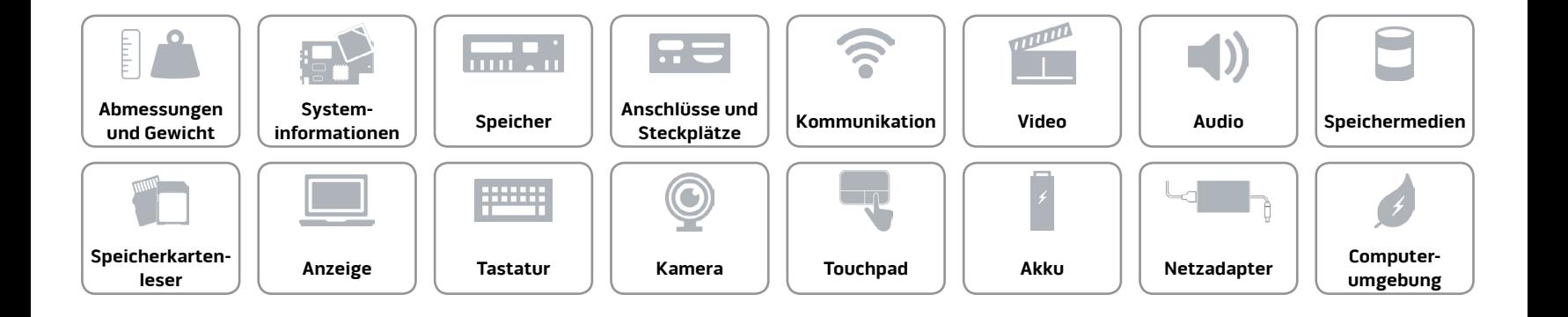

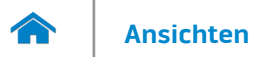

# <span id="page-10-0"></span>**Kommunikation**

Ethernet 10/100/1000 MBit/s Ethernet-Controller auf der Systemplatine integriert

- Kabellos Wi-Fi 802.11a/b/g/n/ac
	- Bluetooth 4.1
	- Wireless-Anzeige (WiDi) optional
	- Miracast (Windows 8.1 und Windows 10)

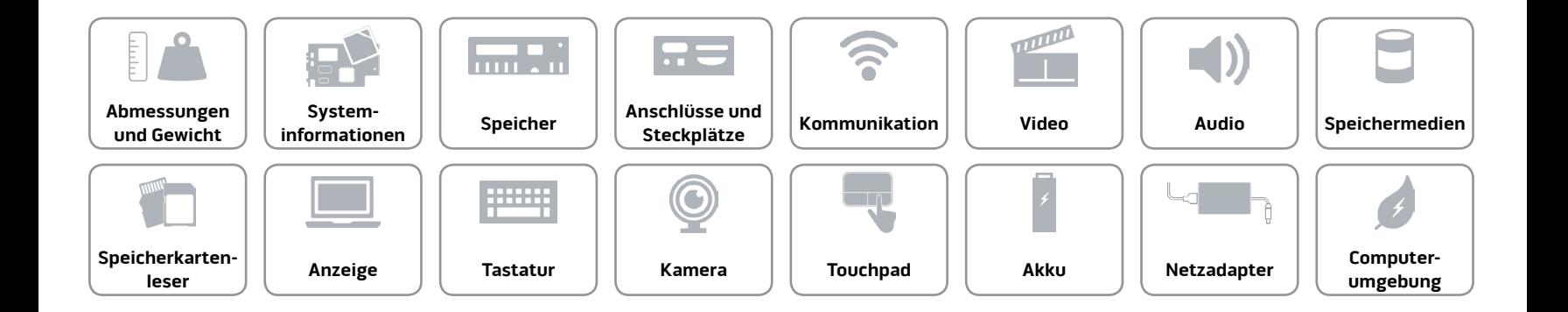

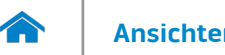

# <span id="page-11-0"></span>**Video**

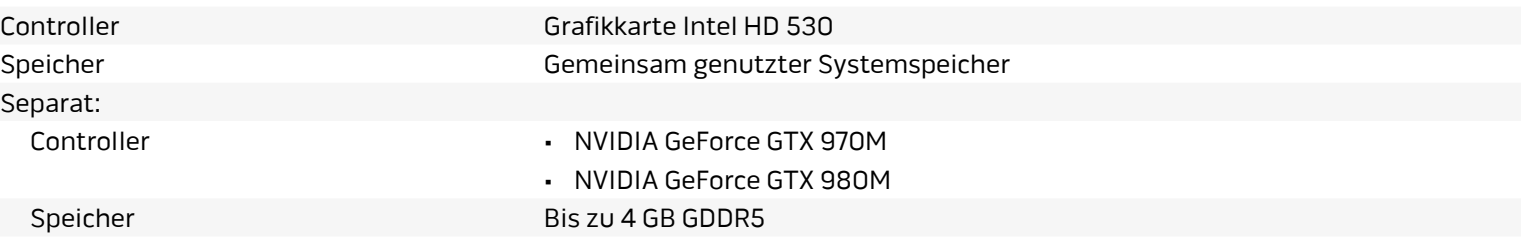

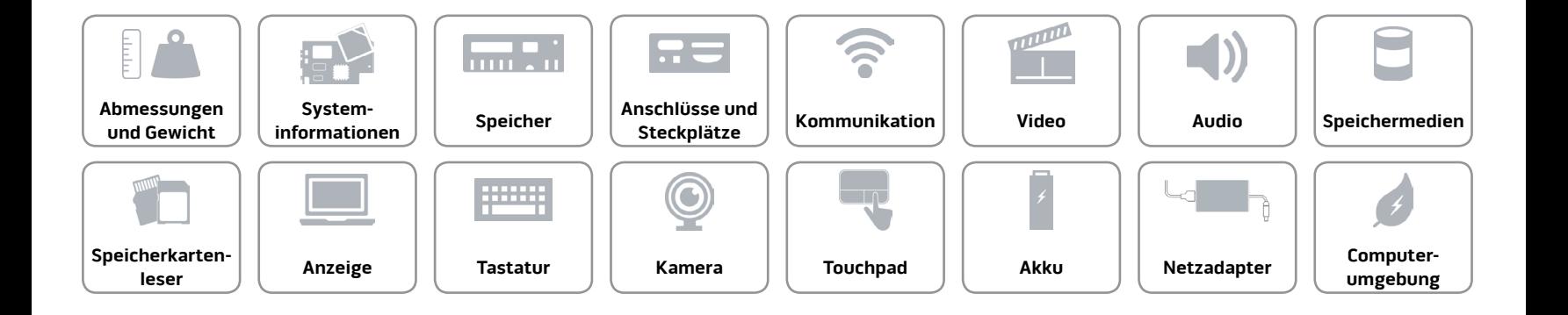

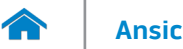

## <span id="page-12-0"></span>**Audio**

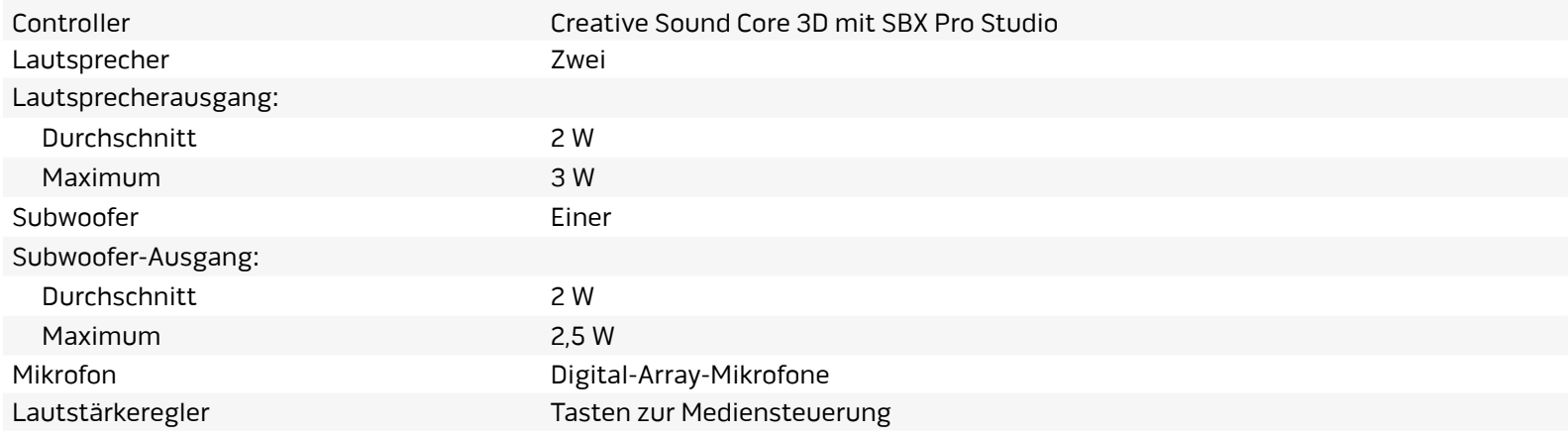

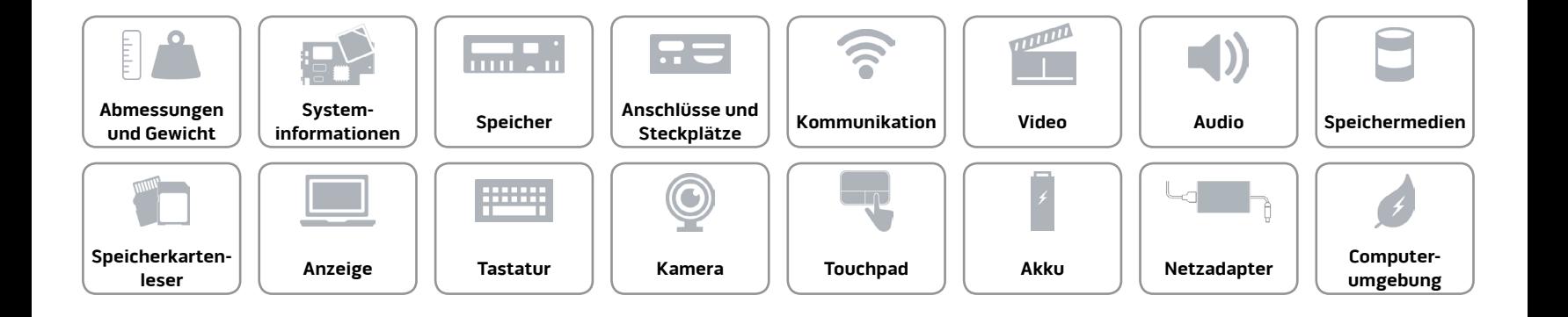

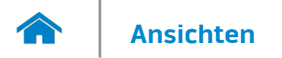

# <span id="page-13-0"></span>**Speichermedien**

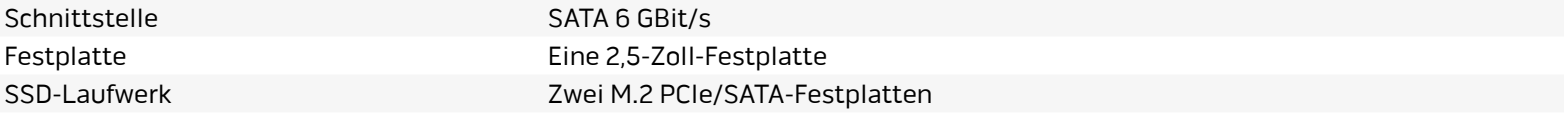

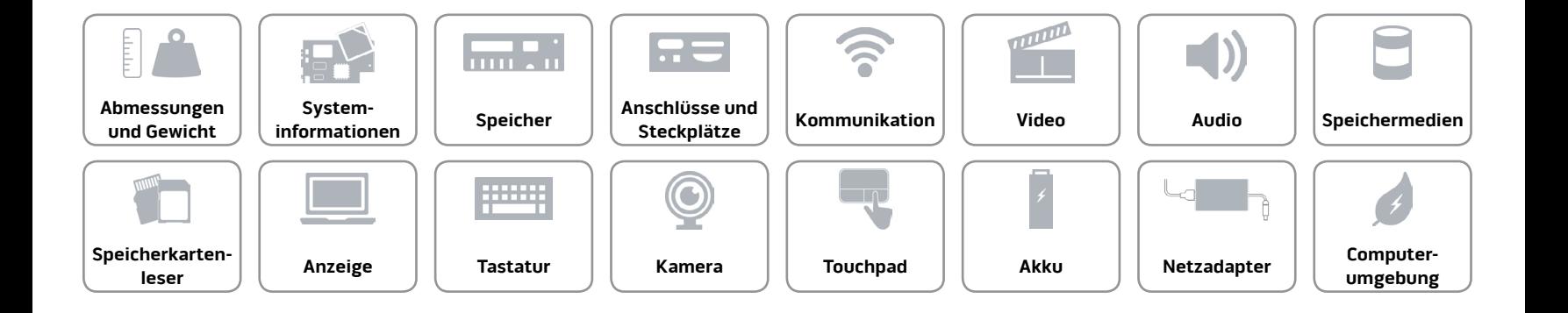

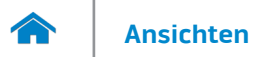

# <span id="page-14-0"></span>**Speicherkartenleser**

Unterstützte Karten • SD-Karte

Typ Ein 3-in-1-Steckplatz

- 
- SDHC-Karte (Secure Digital High Capacity)
- SDXC-Karte (Secure Digital Extended Capacity)

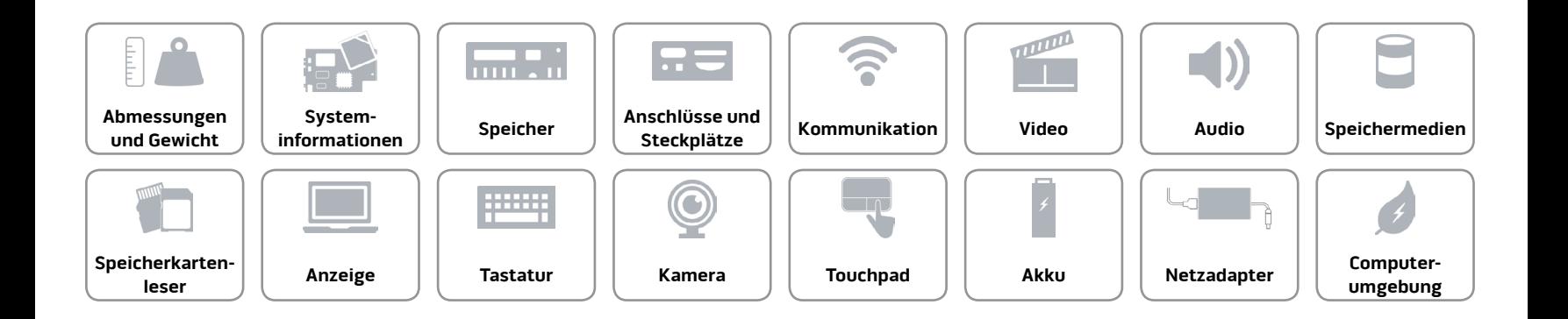

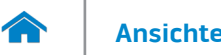

# <span id="page-15-0"></span>**Anzeige**

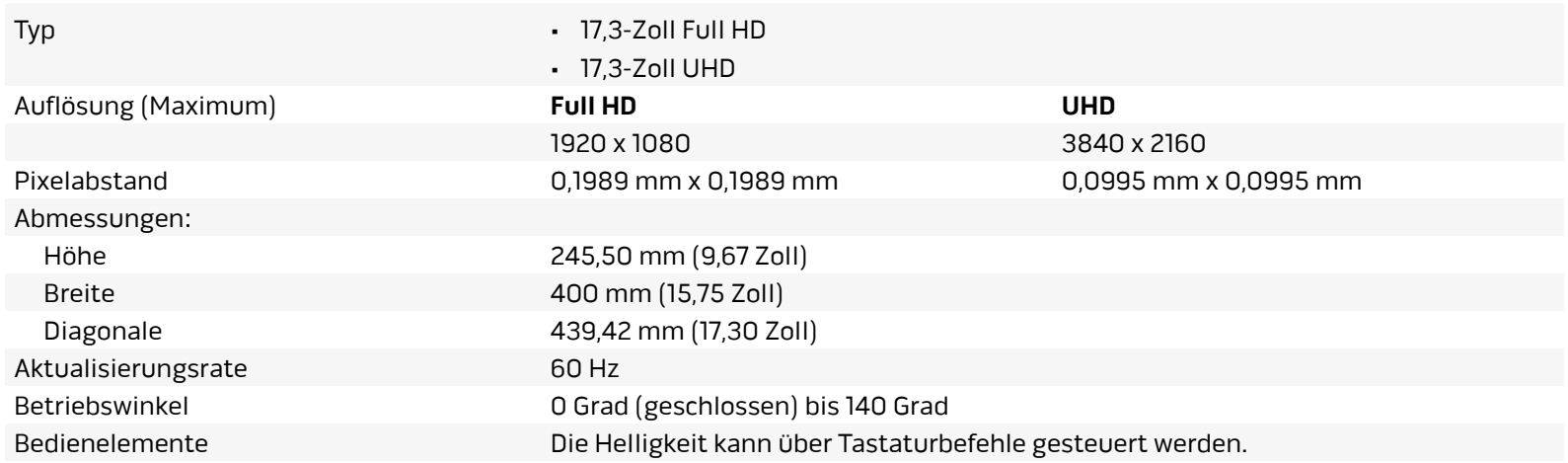

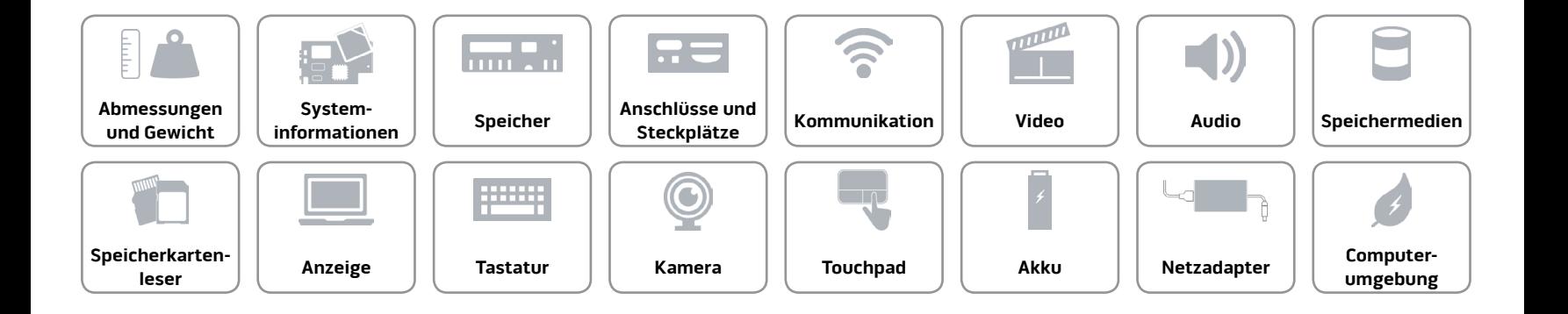

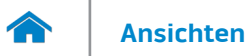

# <span id="page-16-0"></span>**Tastatur**

# Typ Tastatur mit Hintergrundbeleuchtung

Tastaturbefehle Auf einigen Tasten Ihrer Tastatur befinden sich zwei Symbole. Diese Tasten können zum Eintippen von Sonderzeichen oder zum Ausführen von Sekundärfunktionen verwendet werden. Zum Eintippen von Sonderzeichen drücken Sie auf "Umschalten"und auf die entsprechende Taste. Zum Ausführen von Sekundärfunktionen drücken Sie auf "Fn"und auf die entsprechende Taste.

> **ANMERKUNG:** Sie können die primäre Funktionsweise der Tastaturbefehle durch Ändern der Einstellungen in **Funktionsweise der Funktionstasten** im BIOS-Setup-Programm ändern.

Liste der[Tastaturbefehlen](#page-17-0).

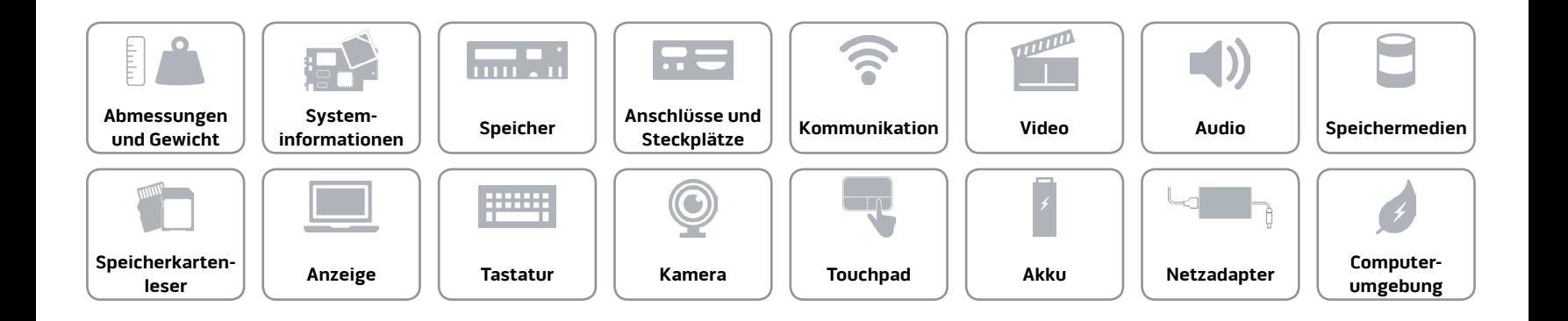

![](_page_17_Picture_0.jpeg)

# <span id="page-17-0"></span>**Tastaturbefehle**

![](_page_17_Figure_2.jpeg)

# Makrotasten

**ANMERKUNG:** Sie können für die Makrotasten auf der Tastatur Modi konfigurieren und diesen zahlreiche Aufgaben zuweisen.

![](_page_18_Picture_0.jpeg)

# <span id="page-18-0"></span>**Kamera**

![](_page_18_Picture_94.jpeg)

![](_page_18_Figure_4.jpeg)

![](_page_19_Picture_0.jpeg)

# <span id="page-19-0"></span>**Touchpad**

![](_page_19_Picture_105.jpeg)

![](_page_19_Figure_4.jpeg)

![](_page_20_Picture_0.jpeg)

# <span id="page-20-0"></span>**Akku**

![](_page_20_Picture_151.jpeg)

![](_page_20_Figure_5.jpeg)

![](_page_21_Picture_0.jpeg)

# <span id="page-21-0"></span>**Netzadapter**

![](_page_21_Picture_146.jpeg)

![](_page_21_Figure_4.jpeg)

![](_page_22_Picture_0.jpeg)

# <span id="page-22-0"></span>**Computerumgebung**

![](_page_22_Picture_145.jpeg)

\* Gemessen über ein Vibrationsspektrum, das eine Benutzerumgebung simuliert.

† Gemessen mit einem 2-ms-Halbsinus-Impuls mit in Betrieb befindlicher Festplatte.

‡ Gemessen mit einem 2-ms-Halbsinus-Impuls und Festplatte in Parkposition.

![](_page_22_Figure_7.jpeg)